## Compte-rendu réunion du 18 mars 2013

Participants 4 : Emmanuelle P., François O., Pierre O., Patricia V.

Ordre du jour :

- Description des fichiers FITS et des moyens de conversion en ASCII (si besoin)
- En fonction du contenu des fichiers FITS, qu'en fait-on dans VizieR ?
- Comment reporter la gestion des fichiers FITS A&A sur Emmanuelle.

Problème sous-jacent : augmentation des demandes en fichiers FITS demandés par A&A aux auteurs.

Rappel : A&A demande aux auteurs d'envoyer certaines de leurs données au CDS. Celles- ci seront accessibles uniquement au CDS et un lien depuis la publication renvoi vers VizieR. Ces données doivent donc être préparées en avance pour pouvoir être mise en ligne le jour de la publication.

- 1. Depuis quelques temps, il y a une augmentation du volume de ces données et, notamment, de plus en plus de fichiers au format FITS.
- 2. Il faut qu'Emmanuelle puisse faire le travail de Patricia pour  $A&A$  (ne serait-ce que pour alléger le travail pendant les vacances de Patricia !), ce qui n'est pas le cas actuellement.

Partons d'un exemple concret : le Cat. J/ApJ/727/125. Il s'agit de 4 fichiers FITS ; en fait, 4 courbes de lumière pour un objet (fichier « readme » du fichier d'origine en tar.gz  $[api]$ 376436 electsup.tar.gz]).

1ère étape pour avoir une idée de ce que contiennent les 4 fichiers FITS : fits2a -toc  $*$ .fits  $|$  less Ce qui donne : #--- WASP12b\_secondary\_2008-10-29\_Spitzer\_IRAC\_4.5\_microns.fits  $\#$ ext xtension bpx (dim)  $x2880$  extname  $\text{\#000}$  main 8() 1b #001 TABLE 8 (379x1560/27f) 218b [097.59311+29.62004,scale=1.22"/pix] #--- WASP12b\_secondary\_2008-10-29\_Spitzer\_IRAC\_8.0\_microns.fits  $\#$ ext xtension bpx (dim)  $x2880$  extname  $\#000$  main  $8()$  1b #001 TABLE 8 (379x1560/27f) 218b [097.59273+29.62227,scale=1.22"/pix] #--- WASP12b\_secondary\_2008-11-03\_Spitzer\_IRAC\_3.6\_microns.fits  $\#$ ext xtension bpx (dim)  $x2880$  extname  $\#000$  main 8 () 1b #001 TABLE 8 (379x1697/27f) 236b [097.59298+29.62154,scale=1.22"/pix] #--- WASP12b\_secondary\_2008-11-03\_Spitzer\_IRAC\_5.8\_microns.fits  $\#$ ext xtension bpx (dim)  $x2880$  extname  $\#000$  main  $8()$  1b #001 TABLE 8 (379x1697/27f) 236b [097.59324+29.62058,scale=1.22"/pix] Le titre du fichier est indiqué à chaque fois. Le « main » a une dimension vide sur 1 bloc (1b)  $\Rightarrow$  il s'agit juste d'une introduction. Le main est toujours vide lorsqu'il s'agit d'une table car cela ne peut pas être une matrice de points. Il s'agit, en effet, d'une matrice à plusieurs dimensions (jusqu'à 9 axes a priori). Une image, par exemple, peut donc être définie dans le « main ».

Si on a : 516x516 => image de 516x516 pixels. 1024 => spectre (1 seul axe).

Ici, on a donc 4 fichiers qui sont des tables ASCII, la première et la deuxième ont 379x1560 = 379 caractères (NAXIS1) x 1560 lignes (NAXIS2) et 27 champs.

On peut aussi faire un less WASP12b\_secondary\_2008-10-29\_Spitzer\_IRAC\_4.5\_microns.fits mais il faut que la fenêtre soit large de 80 caractères pour que le header apparaisse correctement. On retrouve le « main » :

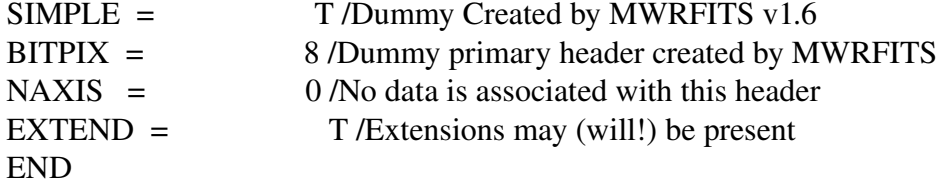

BITPIX peut être égal à 8, 16, 32 ou 64 selon le nombre d'octets pour les entiers ou à -32, -64 pour les flottants.

 $SIMPLE = T$  indique le format FITS.

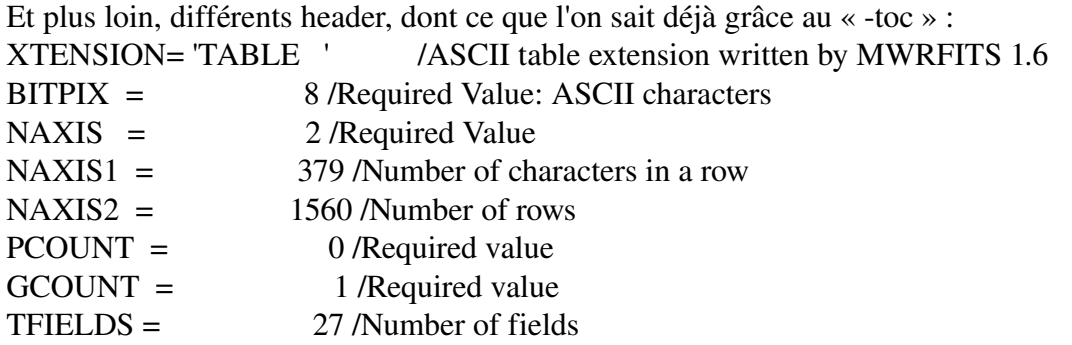

Les différents formats de colonnes sont indiqués via 27 TFORM détaillés ensuite. Les 27 TBCOL donnent le début de chaque colonne. Ici TBCOL2 commence à 8, le champ 3 commence à 15 etc.

Les 27 TTYPE donnent le label et l'explication des 27 champs.

On a ensuite de nombreuses informations sur les observations.

L'option fits2a -TOC est encore plus complète que le -toc. Elle affiche la totalité du/des headers.

L'important pour VizieR : mettre à disposition les fichiers FITS et avoir une table qui liste les différents fichiers pour faire un lien vers ces fichiers. Il faut aussi avoir la liste des différents objets concernés et, selon les cas, les paramètres principaux, importants pour la compréhension des fichiers.

La commande fits.list permet d'obtenir la liste des fichiers FITS avec quelques éléments importants, notamment pour les images :

Ici, fits.list \*.fits donne une table ASCII avec une position (ici la position de la target pour l'observation), l'échelle de l'image, la dimension en pixels et le nom du fichier FITS avec, endessous, la description de cette table :

#Format du resultat: Byte-by-byte Description of file: fits.dat

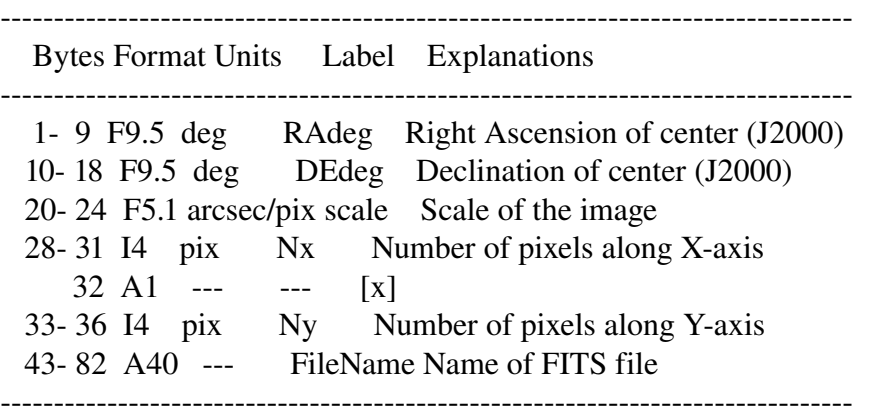

Dans ce cas, comme il s'agit d'une table, les dimensions ne sont pas vraiment intéressantes et les fichiers correspondent, en fait, à un seul objet. Il vaudrait mieux récupérer les dates d'observations qui étaient dans le header pour les ajouter à la table et faire une Section Object avec notre objet.

Petit rappel : la section « Object » du ReadMe apparaît automatiquement dans VizieR (il faut cliquer sur le lien « Object » en violet en haut à droite de la page VizieR). Ceci est vrai, uniquement dans le cas où il n'y a pas de position dans les tables ; sinon, la section Object n'apparaît pas dans VizieR.

On peut avoir la liste des catalogues contenant une Section Object en recherchant le catalogue « 0 » dans VizieR, puis en sélectionnant la table « ReadMeObj ».

Pour avoir un lien, depuis cette section, vers les fichiers FITS, il va falloir ajouter une commande \vizObj dans le .status (cf. exemple du Cat. J/A+A/513/L3).

Il faut également préciser, dans cette commande, que l'objet contient un cube/fits, un spectrum/fits une image/fits, ou une timeSerie/fits... (via le \vizContent).

Aladin récupère les positions depuis cette section object, donc si le lien vers le fichier FITS est fait, on pourra récupérer l'information.

Quand on a plusieurs fichiers FITS, on fait généralement un répertoire « fits », ce qui permet de faire un lien direct depuis les noms de fichiers listés dans la table en indiquant « in subdirectory fits » dans l'explication correspondante au fichier.

Exemple : Cat. J/A+A/551/A53, la colonne « FileName », qui contient l'explication « Name of FITS file in subdirectory fits », fait automatiquement un lien depuis la table VizieR vers une page avec un lien pour le download du fichier et le header du fichier.

Autre exemple avec un catalogue de spectres : Cat. J/ApJ/708/661.

Dans ce cas, les fichiers FITS sont dans le répertoire « spec » et les fichiers de ce répertoire ne sont pas décrits dans le ReadMe.

Les spectres sont tracés directement à partir des fichiers FITS dans le .graph via la commande fits2a \$theTab

Un lien dans le .graph permet de télécharger le fichier FITS depuis le graphe de VizieR.

Un dernier exemple avec le catalogue Cat. J/ApJS/194/45 :

La commande fits2a -par dr7\_bh\_May\_2011.fits | less permet d'afficher la table FITS par paragraphe pour donner une idée de la table.

Mis à part, BINTABLE, TABLE ou IMAGE (une matrice de points avec un nombre entier de dimensions), il n'y a, a priori, pas d'autre format.

## Pour résumer :

Une TABLE ou BINTABLE est convertie en fichier ASCII via la commande fits2a tdsip et fits2a -a (voir la section III. du Twiki : http://cds.u-strasbg.fr/twiki/bin/view/Ressources/GestionFits)

Sauf s'il s'agit d'une table correspondant à une courbe de lumière ou un spectre auquel cas on peut se contenter de tracer les graphes directement via le(s) fichier(s) FITS et de faire un lien vers le(s) fichier(s).

Pour les images, on utilise simplement la commande fits.list pour avoir les dimensions et faire un lien vers les fichiers. Cf. exemple du Cat. J/ApJ/736/119.

Il faut voir, au cas par cas, quelle est l'information importante à récupérer et à mettre en valeur dans VizieR ou sur le ReadMe.

## Concernant le point A&A :

Patricia gère tout le process via aatable, cats, le submit et le FTP... Cela paraît compliquer de se partager la tâche. Toutefois, il faut qu'Emmanuelle puisse faire le travail en cas d'absence de Patricia, cela implique l'accès à la messagerie aatable et une mise à jour commune - à définir - du fichier L2012 qui est le fichier de travail regroupant toutes les informations sur les fichiers reçus (en début de fichier), les fichiers acceptés (fin du fichier) et leur état de traitement.

aatables est pour l'instant, une messagerie accessible sur cdsarc via mhd. François doit voir s'il y a moyen d'obtenir une adresse unistra pour gérer cette messagerie de la même manière que celle de cats.

Pour information :

La messagerie aatables est celle par laquelle transite tous les messages venant d'A&A : articles qui vont bientôt paraître, avis de mise en ligne, messages d'acceptation envoyés aux auteurs, etc.

Le fichier L2012 contient les différents numéros de messages que l'on trouve via mhd...

Il faut définir, avec Patricia, comment sont gérés exactement ces articles A&A afin qu'Emmanuelle puisse reprendre la tâche si besoin.